**Funkce v Maplu**  $\Rightarrow$  y:=x^2;  $y := x^2$  $\lceil$  > subs(x=2,y); **4**  $\lbrack$  > eval(y, x=2); **4 Funkce muze byt zadana pomoci operatoru -> nebo jako procedura.**  $\lceil$  > y:=x->x^2;  $y := x \rightarrow x^2$  $\lceil$  >  $y(2)$ ; **4**  $\lceil$  >  $y(t)$ ; *t* **2**  $\stackrel{\rule{0pt}{0pt}}{ \lceil}$  > whattype(eval(y)); *procedure*  $\sim$  whattype(y); *symbol* Vsimnete si rozdilu mezi:  $\lceil$  > print(y);  $x \rightarrow x^2$  $\lceil$  > print(y(x));

 $> y(0); y(1); y(2); y(c);$ **0 1 4** *c* **2**  $> y;$ *y* **Zde se vyhodnocuje pouze jmeno funkce.**  $\lceil$  > eval(y);  $x \rightarrow x^2$ > y(t); *t* **2 Zde se vyhodnocuje funkcni hodnota v t. Vsimnete se rozdilu mezi predchazejicim zadanim a nasledujicimi prikazy.** > restart; >  $y(x):=x^2i$ **y**(x) :=  $x^2$ > y(x), y(0), y(1/c);  $x^2$ ,  $y(0)$ , ſ l  $\mathsf I$  $\overline{a}$  $\overline{\phantom{a}}$  $y$   $\frac{1}{x}$ **1** *c* > print(y);  $\mathbf{proc}()$  option *remember*; 'procname(args)' end proc **Definovali jsme funkci, ale bez funkcniho predpisu.**  $\lceil$  > y:=x->x^2;  $y := x \rightarrow x^2$ >  $print(y)$ ;  $x \rightarrow x^2$ > infolevel[solve]:=1;

 $infolevel_{solve} := 1$  $\vert$  > solve(y=9,x); solve: Warning: no solutions found  $\Rightarrow$  solve(y(x)=9,x); **,3 -3 Definovani funkce vice promennych:**  $\left[ \Rightarrow f:=(x,y)-\rightarrow x^3-3*x*y^2; \right]$  $f:=(x, y) \rightarrow x^3 - 3xy^2$  $\bar{}$  > f(3,2);

 $=$  > plot3d(f,-1..1,-1..1,numpoints=2500, style=patchcontour, axes=framed);

**-9**

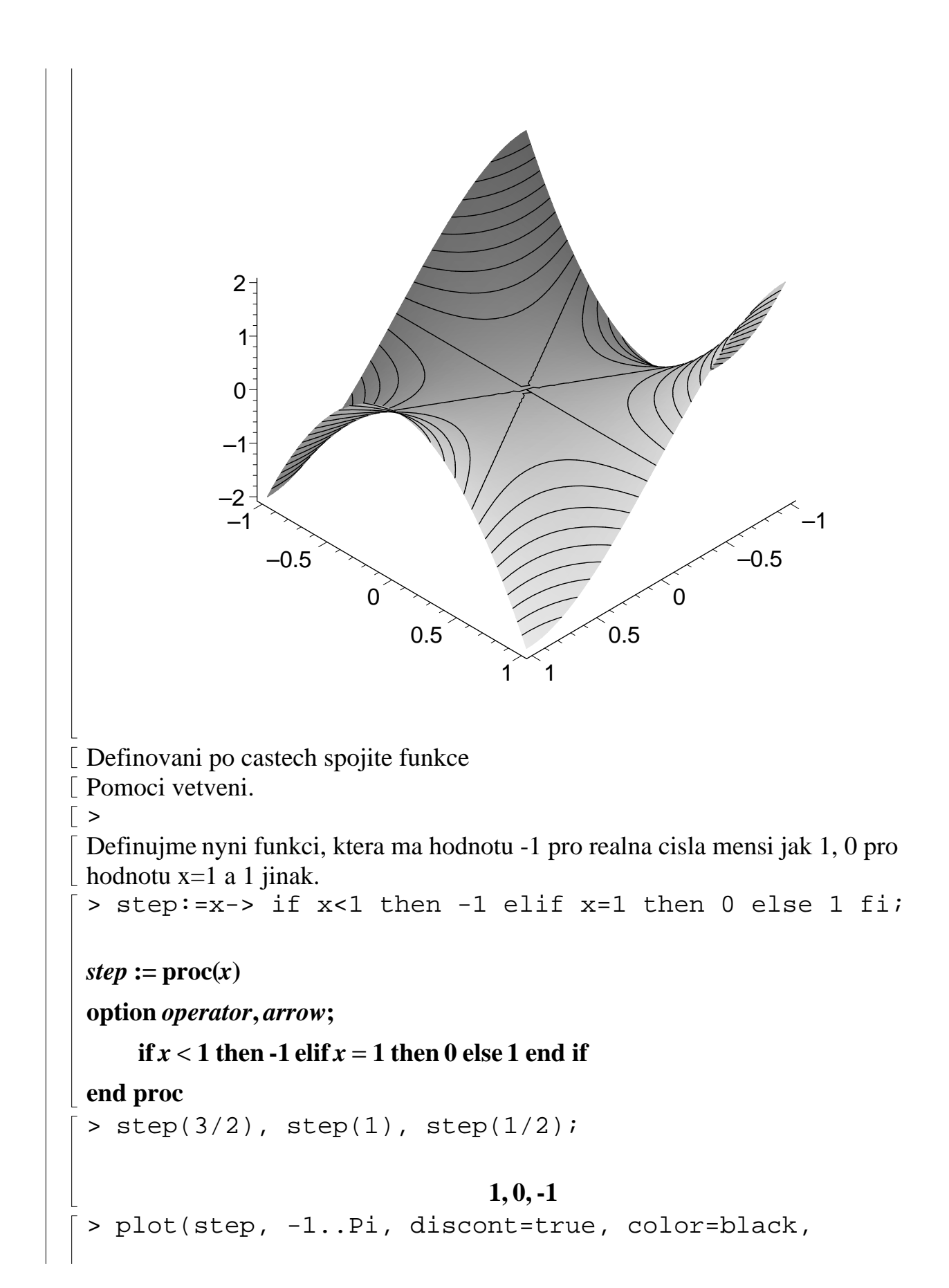

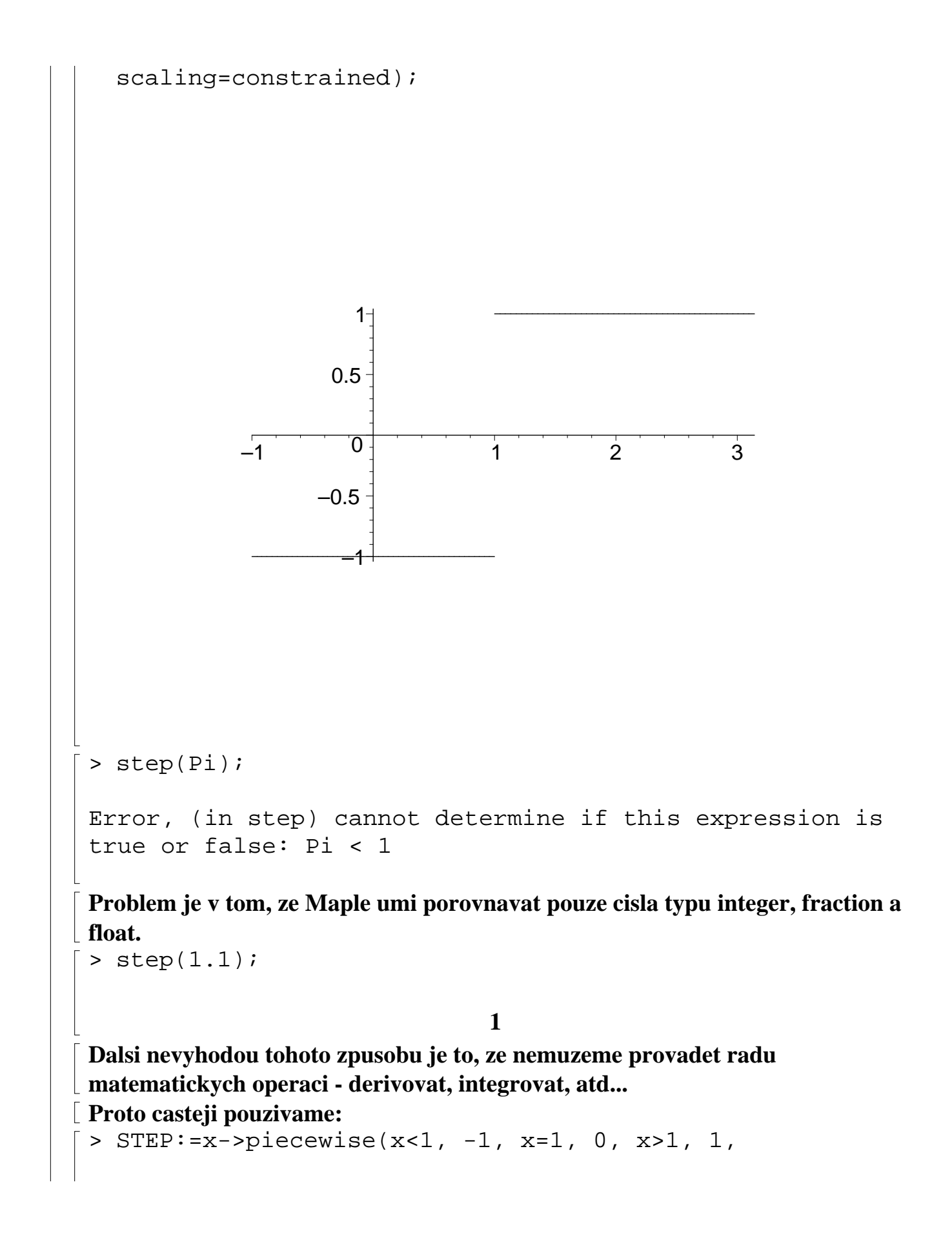

'procname'(x));  $STEP := x \rightarrow piecewise(x < 1, -1, x = 1, 0, 1 < x, 1,$  'procname'(x))  $\bar{y}$  > STEP(3/2), STEP(1), STEP(1/2), STEP(Pi);  $1, 0, -1, 1$  $>$  STEP(u);  $\overline{\phantom{a}}$  $\mathsf{L}$  $\mathbf{I}$  $\mathbf{I}$  $\mathbf{I}$  $\downarrow$ 1  $\mathbf{I}$  $\mathbf{I}$  $\vert$ ┨  $u < 1$ **0**  $u = 1$ **1 1** < *u* **STEP**(*u*) *otherwise*  $\bar{y}$  > dsolve(diff(g(u),u)=STEP(u), g(u)); Linear: # equations 2  $g(u) = \{$  $-u + C1$  *u* < 1  $u + C1 - 2 = 1 \le u$  $[ > f:=x->piecewise(x<=0, x, x>0, 1/x);$  $f := x \rightarrow$ ſ ſ. l.  $\overline{a}$  $\overline{\phantom{a}}$ **piecewise**  $x \leq 0, x, 0 < x, \frac{1}{x}$ **1** *x*  $> f(0);$ **0 Definice funkce pomoci procedury:** > sgn:=proc(n::integer) (-1)^n end proc:  $\frac{1}{5}$  > sqn(Pi); Error, invalid input: sgn expects its 1st argument, n, to be of type integer, but received Pi  $\Big\}$  > sgn(4);

```
Definice procedury ma obecne tuto syntaxi:
 proc(posloupnost parametru)
  [local posloupnost_jmen;]
   [options posloupnost_jmen;]
 prikazy
end proc;
U kazdeho parametru muze byt uvedeno, jakeho je typu. 
Obecne procedura vraci posledni pocitanou hodnotu.
\lceil > y:=proc(x) x^2 end:
 > y(x), y(0), y(2);x^2, 0, 4\sqrt{p} > whattype(%%);
                                  procedure
> restart;
Rekurse
 Rekursivni definici funkce nebo procedury budeme ilustrovat na vypoctu
 tzv. Lucasovych cisel Ln, ktere jsou definovany pomoci linearni rekurence: 
\lfloor L(1)=1, L(2)=3, L(n)=L(n-1)+L(n-2) \text{ pro } n>2.\lceil > L:=proc(n::posint)
   if n=1 then 1
   elif n=2 then 3
    else L(n-1)+L(n-2)fi
    end:
\bar{L} > L(6);
                                      18
 > time(L(20));
                                    0.023
[ > profile(L):
\lceil > L(6);
                                      18
```

```
> showprofile();
 function depth calls time time% 
 bytes bytes%
 --------------------------------------------------------
 -------------------
 L 5 15 0.000 0.00
 7048 100.00
 --------------------------------------------------------
  -------------------
 total: 5 15 0.000 0.00 
 7048 100.00
\lceil > restart;
Pro zefektivneni procedury pouzijeme option remeber, ktera zpusobi 
zapamatovani funkcnich hodnot tak, jak jsou pocitany.
> LL:=proc(n::nonnegint) Lucas(n) end:
Pri volani procedury LL se kontroluje typ argumentu, pokud je v poradku, 
 vola se rekursivni definice Lucas (timto zamezime opetovnemu testovani 
argumentu)
 > Lucas:=proc(n) 
   option remember;
   if n=1 then 1
   elif n=2 then 3
   else Lucas(n-1)+Lucas(n-2)
   fi
   end:
```
**Kazda mapleovska procedura je spojena s pametovou tabulkou, ktera se aktivuje pomoci option remember.**

**Polozky tabulky jsu funkcni hodnoty, indexovane pomoci argumentu odpovidajicimu volani funkce.**

**Pokud proceduru zavolame pomoci Lucas(n), Maple se podiva do tabulky, zda tam neni ulozena odpovidajici funkci hodnota. Pokud ne, vyvola se telo procedury a dvojice (n, Lucas(n)) se automaticky ulozi do pamaetove tabulky.**   $>$  LL $(6)$ ;

**Pametova tabulka je dostupna jako ctvrty operand procedury.**

```
\sim op(4, eval(Lucas));

Odstraneni pametove tabulky:
\geq subsop(4=NULL, eval(Lucas)):
\lceil > op(4, eval(Lucas));
> profile(Lucas):
> LL(6);
                              18
 > showprofile();
 function depth calls time time% 
 bytes bytes%
 --------------------------------------------------------
   -------------------
 Lucas 5 9 0.000 0.00
 5048 100.00
 --------------------------------------------------------
 -------------------
 total: 5 9 0.000 0.00 
 5048 100.00
 > time(Lucas(300));
                             0.042
\lceil > restart;
\lceil > Lucas:=\text{proc}(n)Lucas(n):=Lucas(n-1)+Lucas(n-2)end:
\lceil > Lucas(1):=1: Lucas(2):=3:
 > op(4, eval(Lucas));
                        table([1 = 1, 2 = 3])> Lucas(5): op(4, eval(Lucas));
                 table([1 = 1, 2 = 3, 3 = 4, 5 = 11, 4 = 7])Pomoci prikazu forget muzeme odstranit jednu nebo vsechny hodnoty z
```
**pametove tabulky:** > forget(Lucas, 3): > op(4, eval(Lucas)); **table([ , , , ]) 1 1** = **2 3** = **5 11** = **4 7** = > forget(Lucas): > op(4, eval(Lucas)); **UNAPPLY Tento zpusob definovani funkce je vyhodny zejmena tehdy, pokud z nejakeho vyrazu ci formule chceme udelat funkci** > vzorec:=(b^2\*x^2\*sin(b\*x)-2\*sin(b\*x)+2\*b\*x\*cos(b\*x)\*a\* t)/b^3; *vzorec* **:=**  *b* − + **<sup>2</sup>** *x* **2 sin( )** *b x* **2 ( ) sin** *b x* **2** *b x* **cos( )** *b x a t b* **3** > F:=unapply(vzorec, x, t); *F* **:= ( )** *x t* **,** → *b* − + **<sup>2</sup>** *x* **2 sin( )** *b x* **2 ( ) sin** *b x* **2** *b x* **cos( )** *b x a t b* **3** > F(0,1),F(Pi/b,5); **,0** − **10** π *a b* **3 Jine pokusy selhavaji** > vzorec; *b* − + **<sup>2</sup>** *x* **2 sin( )** *b x* **2 ( ) sin** *b x* **2** *b x* **cos( )** *b x a t b* **3** > F:=(x,t)->%; *F* **:= ( )** *x t %* **,** → > F(0,1); > G:=(x,t)->vzorec; *G* **:= ( )** *x t vzorec* **,** → > F(u,v),G(u,v);

$$
\frac{b^2x^2\sin(bx)-2\sin(bx)+2bx\cos(bx)at}{b^3}
$$
\n
$$
\text{Jedinou moznosti je jeste:}
$$
\n
$$
\left.\begin{array}{l}\text{H}:=\text{subs}(t\text{elo}=v\text{zorec}, & (x,t)-\text{bolo};\\
H:=(x,t)\rightarrow\frac{b^2x^2\sin(bx)-2\sin(bx)+2bx\cos(bx)at}{b^3}\\
\hline\n\end{array}\right\}
$$
\n
$$
\Rightarrow H(u,v);
$$
\n
$$
\frac{b^2u^2\sin(bu)-2\sin(bu)+2bu\cos(bu)av}{b^3}
$$
\n
$$
\text{Operace funkcemi}
$$
\n
$$
\left.\begin{array}{l}\text{Operace funkcemi}\\
\text{F}:=x>ln(x)+1;\quad g:=y>e\text{exp}(y)-1;\n\end{array}\right\}
$$
\n
$$
f:=x\rightarrow ln(x)+1
$$
\n
$$
g:=y\rightarrow e^y-1
$$
\n
$$
\left.\begin{array}{l}\text{h}:=f+g: h(z);\\
\text{h}:=f*g: h(z);\\
\hline\n\end{array}\right\}
$$
\n
$$
\text{ln}(z)+e^z
$$
\n
$$
\left.\begin{array}{l}\text{ln}(z)+1)(e^z-1)\\
\hline\n\end{array}\right\}
$$
\n
$$
\Rightarrow h:=f@g: h(z);
$$
\n
$$
\left.\begin{array}{l}\text{ln}(e^z-1)+1\\
e^{(ln(z)+1)}-1\end{array}\right\}
$$
\n
$$
\Rightarrow \text{simplify}(\frac{a}{z});
$$
\n
$$
t\in\left.\begin{array}{l}\text{d}(\ln(\ln(\ln(x)+1)+1)+1)+1\end{array}\right\}
$$
\n
$$
\text{ln}(\ln(\ln(\ln(x)+1)+1)+1)+1
$$
\n
$$
\text{d}(\ln(\ln(\ln(x)+1)+1)+1)+1\end{array}
$$

 $\overline{\phantom{a}}$ 

$$
\begin{bmatrix}\n> \text{map}(x->x^2, a+b+c) \\
a^2+b^2+c^2\n\end{bmatrix}
$$
\n
$$
\begin{bmatrix}\n> \text{map}(x->x+2, [1, 2, 3]); \\
(3,4,5)\n\end{bmatrix}
$$

**Reseni rovnic** > eqn: =  $(x-1)*(x^2+x+1);$  $eqn := (x - 1)(x^2 + x + 1)$ > sol:=solve(eqn,x);  $sol := 1, - - + - I\sqrt{3},$ **1 2 1 2**  $I\sqrt{3}, -\frac{1}{2}$ **1 2 1 2** *I* **3** subs(x=sol[2], eqn); ſ l  $\mathsf I$  $\overline{\phantom{a}}$  $\overline{\phantom{a}}$  $-\frac{3}{2}+\frac{1}{2}I\sqrt{3}$ **3 2 1 2** *I* **3** ſ l  $\parallel$  $\overline{\phantom{a}}$  $\overline{1}$  $+\frac{1}{2}+\frac{1}{2}I\sqrt{3}$ ſ l  $\mathsf I$  $\left( \frac{1}{2} \right)$  $\bigg)$  $-\frac{1}{2}+\frac{1}{2}I\sqrt{3}$ **1 2 1 2** *I* **3**  $\begin{bmatrix} 2 & 1 \end{bmatrix}$ **2 1 2** *I* **3** > expand(%); **0** > eval(eqn, x=sol[3]); ſ l  $\mathsf I$  $\overline{a}$  $\overline{\phantom{a}}$  $-\frac{6}{2}-\frac{1}{2}I\sqrt{3}$ **3 2 1 2** *I* **3** ſ l  $\parallel$  $\overline{a}$  $\overline{1}$  $+\frac{1}{2}-\frac{1}{2}I\sqrt{3}$ ſ l  $\mathsf I$  $\overline{a}$  $\bigg)$  $-\frac{1}{2}-\frac{1}{2}I\sqrt{3}$ **1 2 1 2** *I* **3**  $\begin{bmatrix} 2 & 1 \end{bmatrix}$ **2 1 2** *I* **3** > expand(%); **0** > eqn:=x^3+2\*a\*x^2+a\*x=1;  $eqn := x^3 + 2a x^2 + a x = 1$ > solve(eqn, x);

$$
\frac{(72a^2+108-64a^3+12\sqrt{-84a^3-12a^4+108a^2+81})^{(1/3)}}{6}
$$
\n
$$
-\frac{6\left(\frac{1}{3}a-\frac{4}{9}a^2\right)}{(72a^2+108-64a^3+12\sqrt{-84a^3-12a^4+108a^2+81})^{(1/3)}}-\frac{2a}{3},
$$
\n
$$
-\frac{(72a^2+108-64a^3+12\sqrt{-84a^3-12a^4+108a^2+81})^{(1/3)}}{12}
$$
\n
$$
+\frac{3\left(\frac{1}{3}a-\frac{4}{9}a^2\right)}{(72a^2+108-64a^3+12\sqrt{-84a^3-12a^4+108a^2+81})^{(1/3)}}-\frac{2a}{3}+\frac{1}{2}I\sqrt{3}\left(\frac{1}{3}\left(\frac{1}{3}-\frac{4}{9}a^2\right)\right)
$$
\n
$$
+\frac{6\left(\frac{1}{3}a-\frac{4}{9}a^2\right)}{6}
$$
\n
$$
6\left(\frac{1}{3}a-\frac{4}{9}a^2\right)
$$
\n
$$
+\frac{72a^2+108-64a^3+12\sqrt{-84a^3-12a^4+108a^2+81})^{(1/3)}}{6}
$$
\n
$$
-\frac{(72a^2+108-64a^3+12\sqrt{-84a^3-12a^4+108a^2+81})^{(1/3)}}{12}
$$
\n
$$
+\frac{3\left(\frac{1}{3}a-\frac{4}{9}a^2\right)}{(72a^2+108-64a^3+12\sqrt{-84a^3-12a^4+108a^2+81})^{(1/3)}}-\frac{2a}{3}-\frac{1}{2}I\sqrt{3}\left(\frac{1}{3}\left(\frac{1}{3}-\frac{4}{9}a^2\right)\right)
$$
\n
$$
+\frac{3\left(\frac{1}{3}a-\frac{4}{9}a^2\right)}{(72a^2+108-64a^3+12\sqrt{-84a^3-12a^
$$

$$
\{x = -1, y = 2\}, \{x = 2, y = \frac{1}{2}\}
$$
\n>> eqms := {x+2\*y=3, y+1/x=1 };\n
$$
eqns := \{x + 2y = 3, y + \frac{1}{x} = 1\}
$$
\n>> soln := solve (eqns, {x,y}) ;\n
$$
soln := \{x = -1, y = 2\}, \{x = 2, y = \frac{1}{2}\}
$$
\n>> soln[1];\n
$$
\{x = -1, y = 2\}
$$
\n>> soln[2];\n
$$
\{x = 2, y = \frac{1}{2}\}
$$
\n>> soln[2];\n
$$
\{x = 2, y = \frac{1}{2}\}
$$
\n>> solve ({x^2 = y^2}, {x,y};\n
$$
\{x = -y, y = y\}, \{x = y, y = y\}
$$
\nReseni je moznemenzit specifikaci omezujicich nerovnic\n> solve ({x^2 = y^2, x < > y}, {x,y};\n
$$
\{x = -y, y = y\}
$$
\n>> solve ({y^2 + 1 = x, x + 2 = y}, {x,y};\n
$$
\{x = -y, y = y\}
$$
\n>> solve ({y^2 + 1 = x, x + 2 = y}, {x,y};\n
$$
\{y = RootOf(Z^2 + 3 - Z, label = LI), x = -2 + RootOf(Z^2 + 3 - Z, label = LI\})
$$
\n
$$
\{y = \frac{1}{2} + \frac{1}{2}I\sqrt{11}, x = -\frac{3}{2} + \frac{1}{2}I\sqrt{11}, y = \frac{1}{2} - \frac{1}{2}I\sqrt{11}, x = -\frac{3}{2} - \frac{1}{2}I\sqrt{11}\}
$$

$$
[Nervonosti] \gt \text{solve}(x^3 + 4*x^2 + 2*x - 1 > 0, x);
$$
\n
$$
\text{RealRange}\left(\text{Open}\left(-\frac{3}{2} - \frac{\sqrt{13}}{2}\right)\text{Open}(1)\right)\text{RealRange}\left(\text{Open}\left(-\frac{3}{2} + \frac{\sqrt{13}}{2}\right)\approx\right)
$$
\n
$$
\Rightarrow \text{ solve}(x^3 + 4*x^2 + 2*x - 1 > 0, \{x\});
$$
\n
$$
\left\{ -\frac{3}{2} - \frac{\sqrt{13}}{2} < x, x < -1, \left\{ -\frac{3}{2} + \frac{\sqrt{13}}{2} < x \right\} \right\}
$$
\n
$$
[Problemy: \quad \text{?} \quad \text{?} \quad \text{?
$$

\n
$$
\begin{aligned}\n \epsilon qn &:= (x-1)(x-2)(x-3)(x-4)(x-5)(x-6)(x-7)(x-8)(x-9)(x-10) \\
 (x-11)(x-12)(x-13)(x-14)(x-15)(x-16)(x-17)(x-18)(x-19) \\
 (x-20)(x-21)(x-22)(x-23)(x-24)(x-25)(x-26)(x-27)(x-28) \\
 (x-29)(x-30)(x-31)(x-32)(x-33)(x-34)(x-35)(x-36)(x-37) \\
 (x-38)(x-39)(x-40)(x-41)(x-42)(x-43)(x-44)(x-45)(x-46) \\
 (x-47)(x-48)(x-49)(x-50)(x-51)(x-52)(x-53)(x-54)(x-55) \\
 (x-56)(x-57)(x-58)(x-59)(x-60)(x-61)(x-62)(x-63)(x-64) \\
 (x-65)(x-66)(x-67)(x-68)(x-69)(x-70)(x-71)(x-72)(x-73) \\
 (x-74)(x-75)(x-76)(x-77)(x-78)(x-79)(x-80)(x-81)(x-82) \\
 (x-83)(x-84)(x-85)(x-86)(x-87)(x-88)(x-89)(x-90)(x-91) \\
 (x-92)(x-93)(x-94)(x-95)(x-96)(x-97)(x-98)(x-99)(x-100) \\
 (x-101)(x-102)(x-103)(x-104)(x-105)(x-106)(x-107)(x-108) \\
 (x-109)(x-110) \\
 &= \text{nops } (\{\text{solve}(\text{eqn},x)\})\n \end{aligned}
$$
\n

**110**

- > \_MaxSols:=100;
- *\_MaxSols* **:= 100**  $\lceil$  > nops( $\{solve(eqn, x)\}\$ ;
	- **100**

> \_MaxSols:=200;

*\_MaxSols* **:= 200**

- $\lceil$  > nops( $\{solve(eqn, x)\}\right)$ ;
- **110**
- $=$  > eqn:=x+x^(1/3) = -2;

 $eqn := x + x^{(1/3)} = -2$ 

 $[ > solve(eqn, x);$  $\bar{\mid}$  > infolevel[solve]:=2;

```
infolevel_{solve} := 2\stackrel{\rule{0pt}{1.6pt}}{ \scriptstyle \lvert} > solve(eqn, x);
solve: Warning: no solutions found
Realne reseni x=-1 nebylo nalezeno.
> restart;
 \lceil > solve(sin(x)=3*x/Pi, x);
                               RootOf(3_ Z - sin(Z) \pi)\lceil > evalf(%);
                                           0.
 \lceil > plot(sin(x)-3*x/Pi, x=-Pi/4..Pi/4);
```
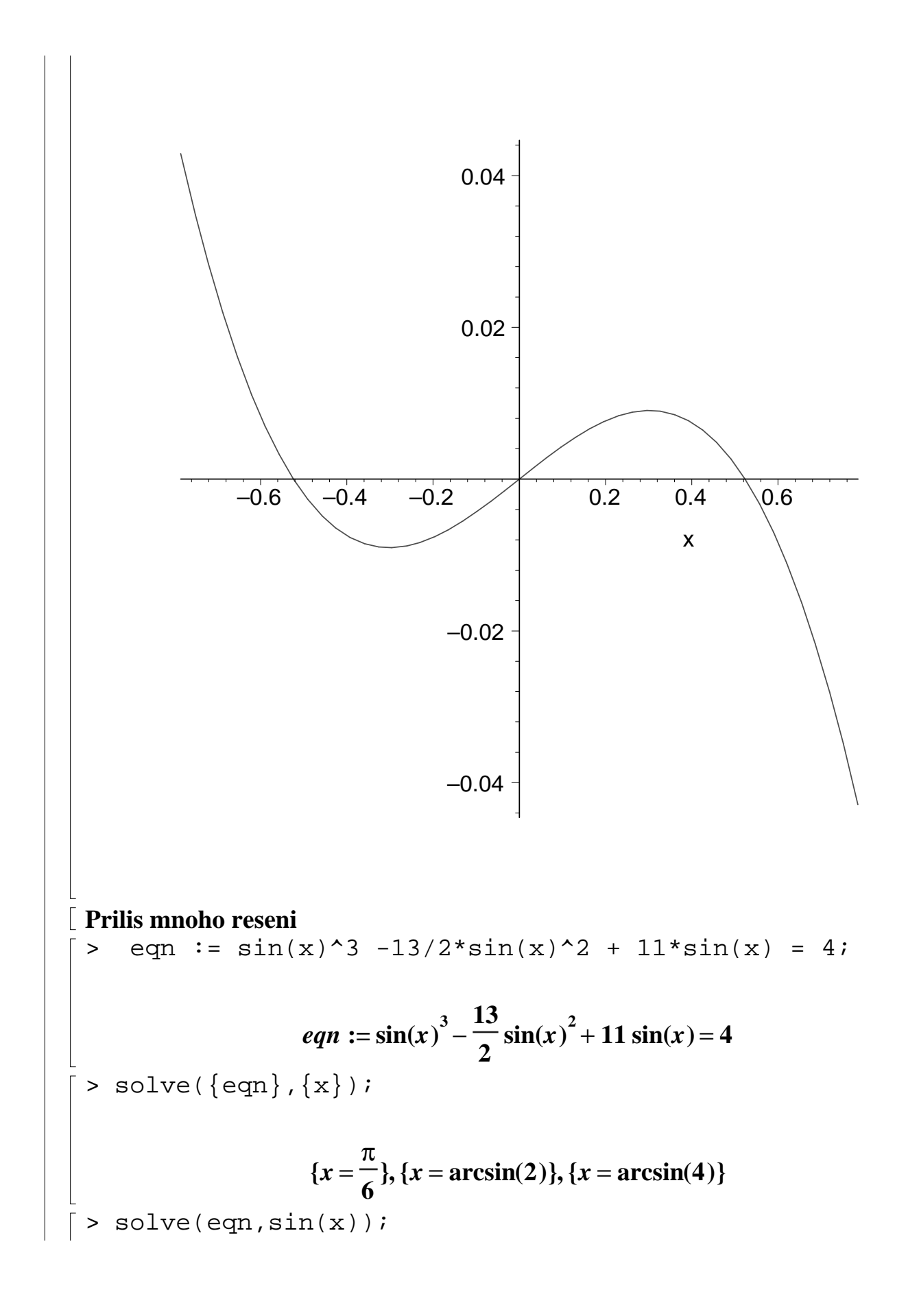

**1 , , 2 4 2** > solve(sin(x)=1/2,x); π **6** > rl:=(x-1)^2/(x^2-1)=0; **2 ( )** *x* − **1** *rl* **:=** = **0** *x* − **<sup>2</sup> 1** > solve(rl); **1** > subs(x=1, rl); Error, numeric exception: division by zero **K hledani numerickeho reseni pouzivame prikazu fsolve.** > r:=x^7-2\*x^6-4\*x^5-x^3+x^2+6\*x+4; *r* **:=** *x* − − − + + + **<sup>7</sup> 2** *x* **<sup>6</sup> 4** *x* **<sup>5</sup>** *x* **<sup>3</sup>** *x* **<sup>2</sup> 6** *x* **4** > fsolve(r); **-1.236067977 1.167303978 3.236067977 , ,** > fsolve(r, x, complex); **-1.236067977, , , -0.7648844336 0.3524715460** − *I* **-0.7648844336 0.3524715460** + *I* **0.1812324445 1.083954101** − *I***, , , 0.1812324445 1.083954101** + *I* **1.167303978 3.236067977** > fsolve(r, x, 0..2); **1.167303978**

Procedura **realroot(p, sirka)** najde otevrene intervaly pro realne koreny celociselneho polynomu, procedura **sturm** vraci pocet realnych korenu polynomu na

zadanem intervalu. > realroot(r);  $[[0, 2], [2, 4], [-2, -1]]$  $>$  realroot(r, 1/100); L  $\overline{\mathsf{L}}$ I  $\overline{\phantom{a}}$  $\overline{\phantom{a}}$  $\frac{207}{(4)}$ ,  $\frac{120}{120}$ ,  $\frac{135}{120}$ ,  $\frac{13}{(4)}$ L  $\overline{\mathsf{L}}$ I  $\overline{\phantom{a}}$  $\overline{\phantom{a}}$  $,\frac{1}{\sqrt{1}}$ **149 128 75 64** L  $\lfloor$ I  $\overline{\phantom{a}}$  $\overline{\phantom{a}}$  $\frac{115}{120}$ **207 64 415 128** L  $\lfloor$ I  $\overline{\phantom{a}}$  $\overline{\phantom{a}}$  $,\frac{1}{\sqrt{1}}\big|$ **-159 128 -79 64** > sturm(r,x, -infinity, infinity); **3**  $>$  sturm $(r, x, 2, 4);$ **1** Pro polynomialni rovnice vraci fsolve vetsinou vsechna realna reseni, s volbou complex vsechna komplexni reseni. Pro vsechny ostatni rovnice fsolve vetsinou vraci jen jedno reseni. Standardne fsolve uziva pro vypocty mensi pocet cislic, nez je predepsano promennou Digits (vzhledem k uspore casu a pameti). Parametr fulldigits zpusobi dodrzeni pozadovaneho poctu platnych cislic uvedeneho v promenne Digits.

Parametr maxsols=n urcuje maximalni pocet reseni.

 $\Rightarrow$  eqn:=sin(x)=x/2;

$$
eqn := \sin(x) = \frac{x}{2}
$$

> fsolve(eqn, x);

**0.**  $\lceil$  > fsolve(eqn, x, avoid={x=0});

$$
\, -1.895494267 \,
$$

> fsolve(eqn, x, avoid= $\{x=0, x=\frac{2}{3}\}\)$ ; **1.895494267** > fsolve(eqn, x, avoid= $\{x=0, x=\frac{2}{3}, x=\frac{2}{3}\}$ ); ſ l  $\mathsf I$  $\overline{a}$  $\overline{\phantom{a}}$ **f**solve  $\sin(x) = \frac{x}{2}$ , x, avoid = {x = 0, x = 1.895494267, x = -1.895494267} *x* **2** *x avoid* = **{***x* = **0, ,** *x* = **1.895494267** *x* = **-1.895494267}**

**To je signalem, ze Maple uz nenachazi dalsi reseni.**

 $\bar{z}$  isolve(eqn, x, 0.1..infinity);

## **1.895494267**

 $\lceil$  > fsolve(eqn, x, -0.1..0.1);

**0.**  $\bar{p}$  > fsolve(eqn, x, -infinity..-0.1);

## **-1.895494267**

Prikaz **fsolve** je zalozen na (vicedimensionalni) Newtonove metode a (pokud tato selze) na (vicedimensionalni) metode secen. Muzeme tedy urcit pocatecni aproximaci.

> fsolve(sin(x), x);

**0.**

 $\lceil$  > fsolve(sin(x), x=3);

 $\lceil$  >  $\lceil$  > **3.141592654**